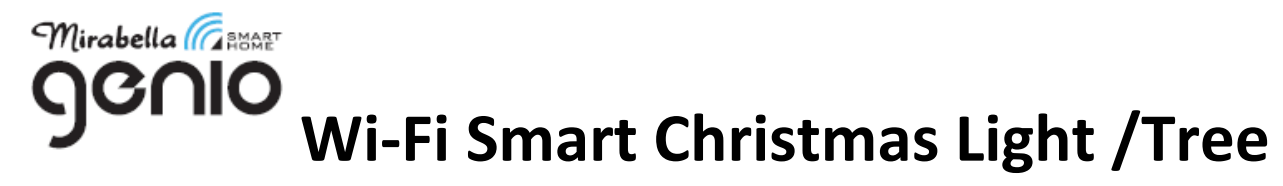

#### **WARNING:**

# **LIGHTING CHAIN FOR INDOOR OR OUTDOOR USE (Bulbs are non-replaceable) ADAPTOR MUST REMAIN INDOORS ONLY – IT CANNOT BE EXPOSED TO THE WEATHER LED BULBS ARE NON REPLACEABLE**

# **TO ENSURE THE SAFE AND SATISFACTORY OPERATION OF THIS SET PLEASE READ THESE INSTRUCTIONS CAREFULLY AND RETAIN FOR FUTURE REFERENCE**

### *We recommend that the set be tested prior to being set up in the desired location*

### **SAFETY INFORMATION:**

- Remove set from the packaging before connecting to a power supply.
- Before using or re-using the set, inspect carefully
- Use only with Adaptor/Transformer supplied
- Do not connect set electrically to another set
- Ensure that all of the cable is completely uncoiled whilst set is in use.

#### **Failure to do so may cause over-heating and subsequent malfunction**

- Avoid damage to wire insulation (cable), as this could cause a short-circuit and damage the transformer
- **•** Take care that the cable does not get trapped or damaged if it passes through a door or window, this is particularly important if the door, or window is metal.
- Do not use any set which has: cut, damaged, or frayed wire insulation, cracks in lamp-holders, loose connections or exposed wires

### **Genio Christmas Lights Wi-Fi adaptor pairing information**

Regardless it is fairy light , icicle light, festoon light, LED tree, Sparking Ball, if they are using Wi-Fi enabled adaptor, the pairing process is identical.

### **1. Install the APP and register Account**

For the best experience, download the "Mirabella Genio" APP to your smartphone from App Store or Google Play, the APP icon will be displayed after it's installed successfully, open the APP and register an account.

#### **Bluetooth pairing assistant function** on the selected model only

Our latest genio smart Wi-Fi lighting range has Bluetooth pairing assistant function, to make the pairing even easier than before, to take advantage of this function, please turn the Bluetooth on your phone,

- 1. Connect the light chain to the Wi-Fi adaptor, fully uncoil the light chain
- 2. Plug the Wi-Fi adaptor to the powerpoint and power on, LED on the adaptor will start to rapidly blinking adaptor must remain indoors and closer to the router to get the best Wi-Fi signal coverage as possible.
- 3. If the LED doesn't start to blinking automatically, Press and hold the pairing button on the Wi-Fi adaptor until the LED on the adaptor start to fast blinking (1 blink per second)

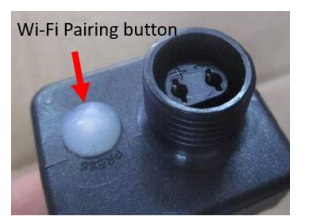

4. Open and login into Mirabella Genio App, tap on the + on the top right cornice, APP will automatically detect the smart device in your local network, follow the below screens to add the smart device to your Genio App, please make sure you use the correct 2.4Ghz Wi-Fi name and password to connect, (please make sure don't use Wi-Fi name that end with -5G)

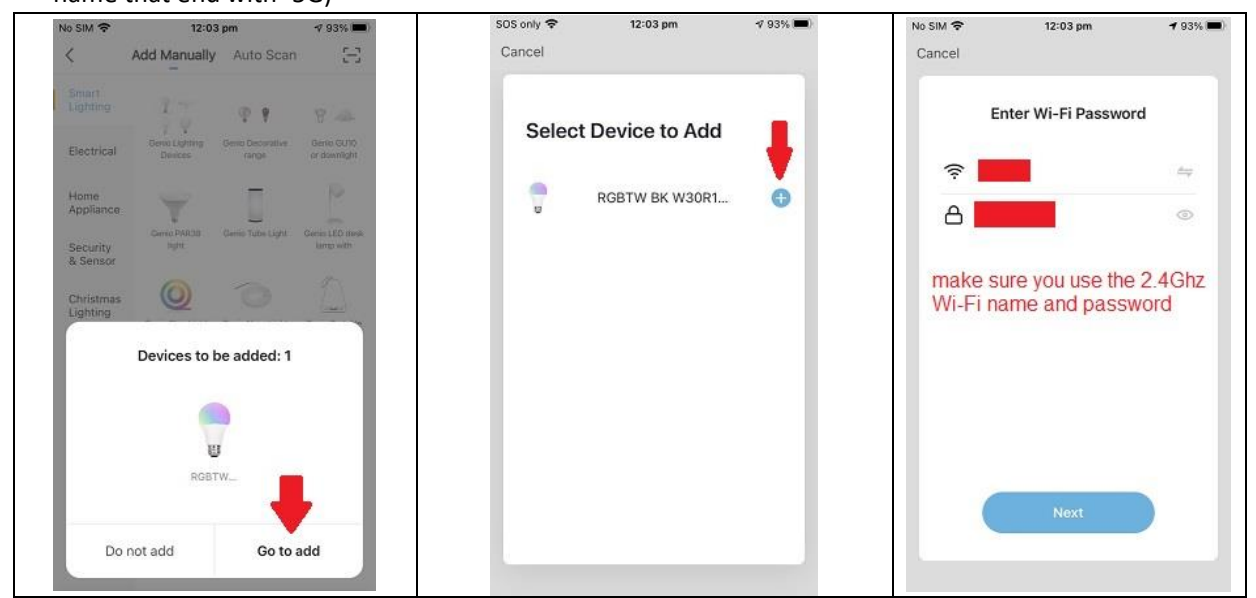

if this method doesn't work for you, please **Turn OFF** your Bluetooth on your phone, then re-try the EZ method or AP method listed below

### **There are two methods to connect your light, EZ method (fast blinking) VS AP method (slowly blinking)**

### **EZ Method (when the light is fast blinking, 1 blink per sec)**

- 1. Connect the light chain to the Wi-Fi adaptor, full uncoil the light chain
- 2. Plug the Wi-Fi adaptor to the power point and power on, LED on the adaptor will start to rapidly blinking adaptor must remain indoors and closer to the router to get the best Wi-Fi signal coverage as possible.
- 3. If the LED doesn't start to blinking automatically, Press and hold the pairing button on the Wi-Fi adaptor until the LED on the adaptor start to fast blinking

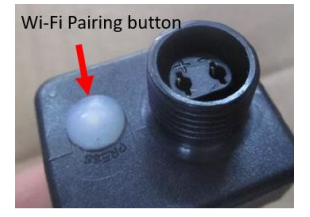

4. Open and login to mirabella genio APP, follow the in-app prompts to connect smart light chain to your network

if you cannot still connect via EZ mode (fast blinking 1 blink per second),please try AP mode, while the adaptor light is fast blinking, press and hold the pairing button again until it is slowly blinking (1 blink per 2 seconds), follow the instruction below or watch this AP mode pairing method <https://youtu.be/6k0AUTTGKjw>

# **AP Method (light is slowly blinking, 1 blink per every 2 seconds) recommend method for Telstra NBN user** 1. open up the Mirabella genio APP, tap on **+** , add manually , select **genio fairy light**

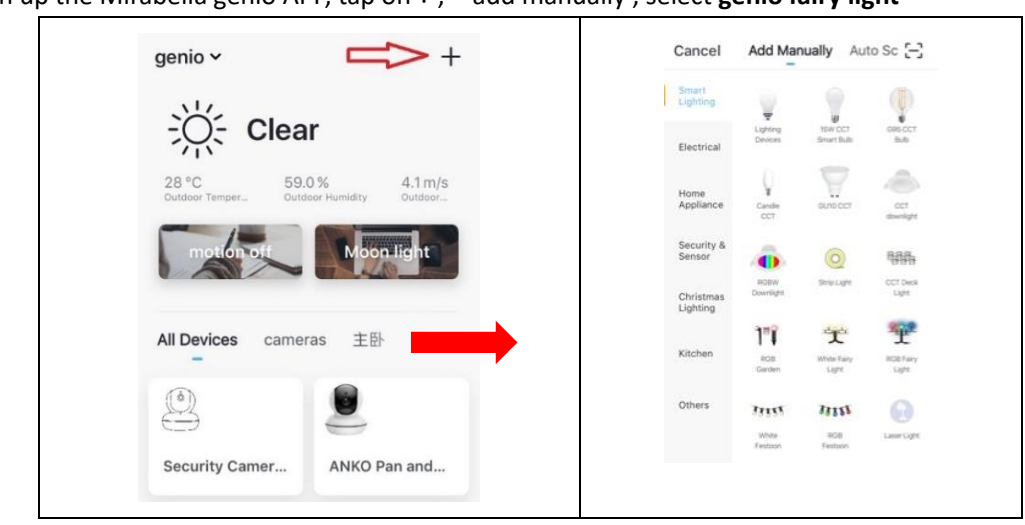

Entre your Wi-Fi name and password, then in **reset the device first** screen tap on **EZ mode** in the Top right hand corner just below the battery icon , select **AP Mode** (refer to the 1st and 2nd image below) Now **Confirm indicator slowly blinking** (refer to image 3), hit **Next**, then **Go to connect** and connect to Wi-Fi named **SmartLife\_XXXX**

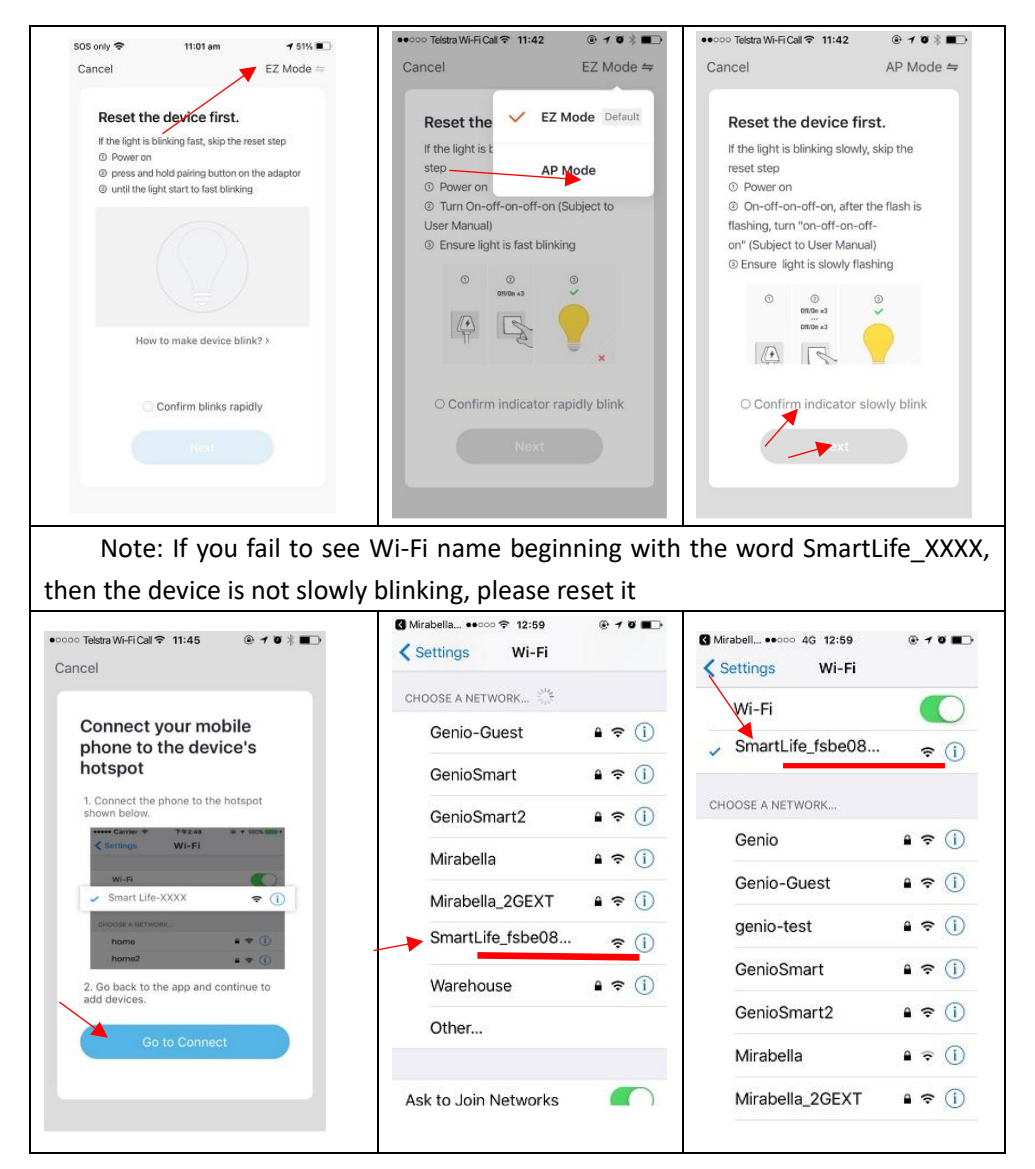

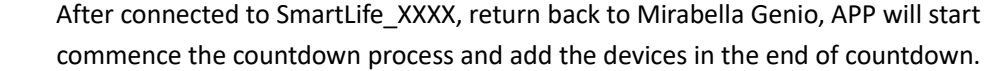

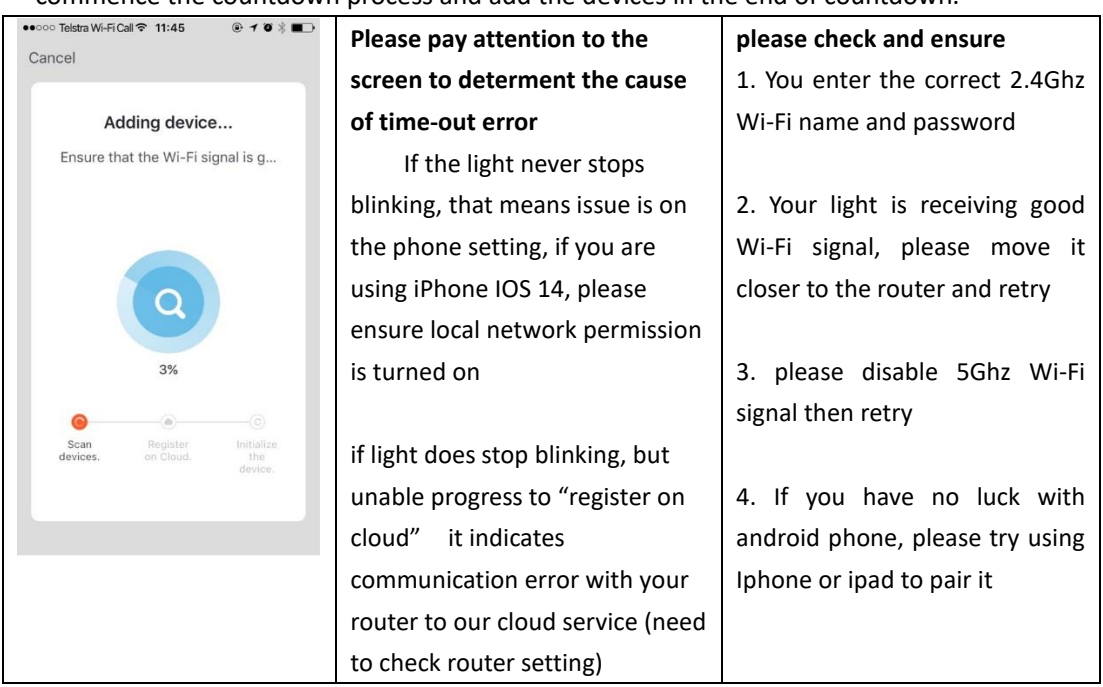

If you still having issue with pairing after use AP method, please check our FAQ pages on [www.mirabellagenio.com.au/faqs](http://www.mirabellagenio.com.au/faqs)

if you can pair the light to the APP but cannot control it via the APP or the light doesn't power on at, please check the connection between the light and the adaptor.

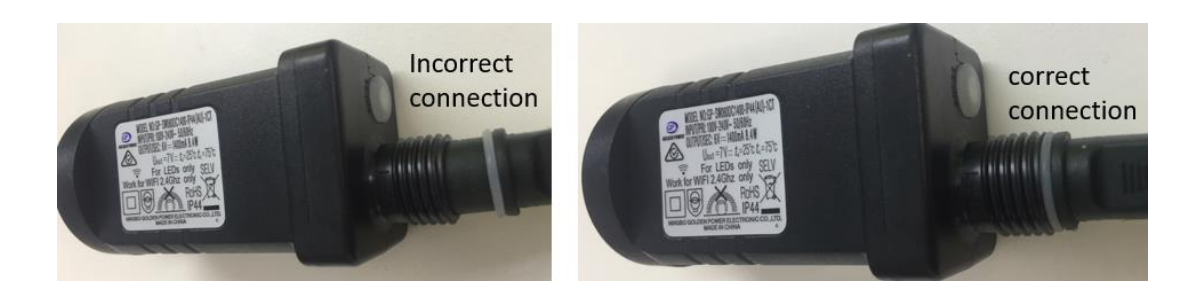

# **Should the transformer, supply plug or supply flexible cord get damaged, do not attempt to repair. TO BE REPAIRED BY AN AUTHORIZED PERSON ONLY**

THIS IS AN AUSTRALIAN STANDARDS REQUIREMENT IN THE INTEREST OF YOUR SAFETY

Mirabella International Pty Ltd Toll Free: 1800 636 528 [www.mirabellagenio.com.au](http://www.mirabellagenio.com.au/)